# Tutorial: Welcome to Galaxy

Research Computing Workshop 2011
Curtis Hendrickson (curtish@uab.edu)
CCTS Biomedical Informatics Service

# What is Galaxy?

- Open source web application for data analysis
  - Command-line free cluster integration
  - Multi-<u>Tera</u>byte "scratch" storage in UAB cloud
- Galaxy manages data and workflows/protocol
  - Allows sharing of data & protocols
- Plug-ins for each tool, can add your own tools
- Today, we will discuss using it for Next Generation Sequence analysis
  - Note that EMBOSS sequence analysis tools installed

### First Time Login

- https://galaxy.uabgrid.uab.edu
- Re-direction to BlazerID login

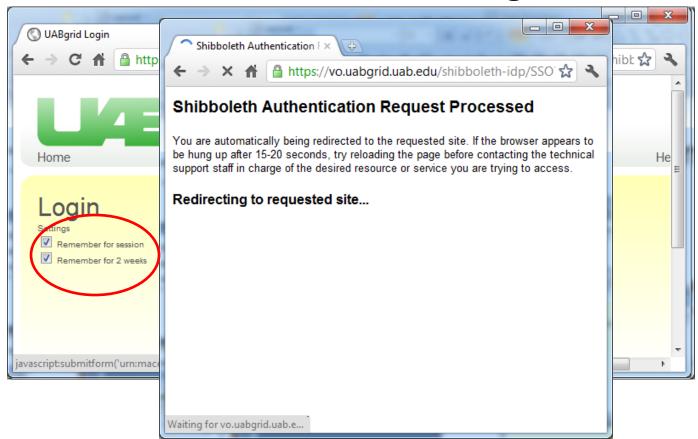

### Homepage

Tools History 🚾 Galaxy / UAB Analyze Data Workflow Shared Data Using 680.5 Gb Admin Help User Options -Options ▼ Tools History Welcome to UAB Galaxy! Get Data 0 W 📑 Welcome to the UAB Galaxy platform for experimental biology and Send Data comparative genomics designed to help you analyze multiple Unnamed history 0 bytes **ENCODE Tools** alignments, compare genomic annotations, profile metagenomic Text Manipulation samples and more from your web browser. This platform is built on 1 Your history is empty. Click 'Get Galaxy, backed by the Cheaha compute cluster, and powered by Data' on the left pane to start Filter and Sort UABgrid. Documentation on the UAB installation can be found on the Join, Subtract and Group UAB Galaxy wiki. Convert Formats The UAB instance of Galaxy is live as of May 27th, 2011. Please be **Extract Features** aware, however, that not all tools or data sets are currently Fetch Sequences available. Additional tools and data sets are planned, and more can Get Genomic Scores be requested. Operate on Genomic Intervals Galaxy User Support: In order to facilitate interaction among UAB Statistics Galaxy users, share experience, and provide peer-support we have established a galaxy-users group. To join this group and participate Wavelet Analysis in email discussions please subscribe to the galaxy-user group. On-Graph/Display Data line archives of these discussions are available here. Please note, Regional Variation the email discussions are a public forum. You are advised to only post information you are authorized to share and comfortable with Multiple regression being public. **Multivariate Analysis** Galaxy is developed by Penn State and Emory University. The UAB **Evolution** Galaxy platform is a collaborative project between the Biomedical Motif Tools Informatics group of the Center for Clinical and Translational Science **Multiple Alignments** and UAB IT Research Computing. This project is supported in part by the UAB Center for Clinical and Translational Science under grant Metagenomic analyses UL1 RR025777 from the NIH National Center for Research Resources FASTA manipulation and by the Office of the Vice President for Information Technology at NCBI BLAST+ UAB. Please reference these in any publications resulting from your use of this platform. NGS TOOLBOX BETA NGS: OC and manipulation NGS: Assembly WWFSMD? NGS: Manning

# 1. Name your history

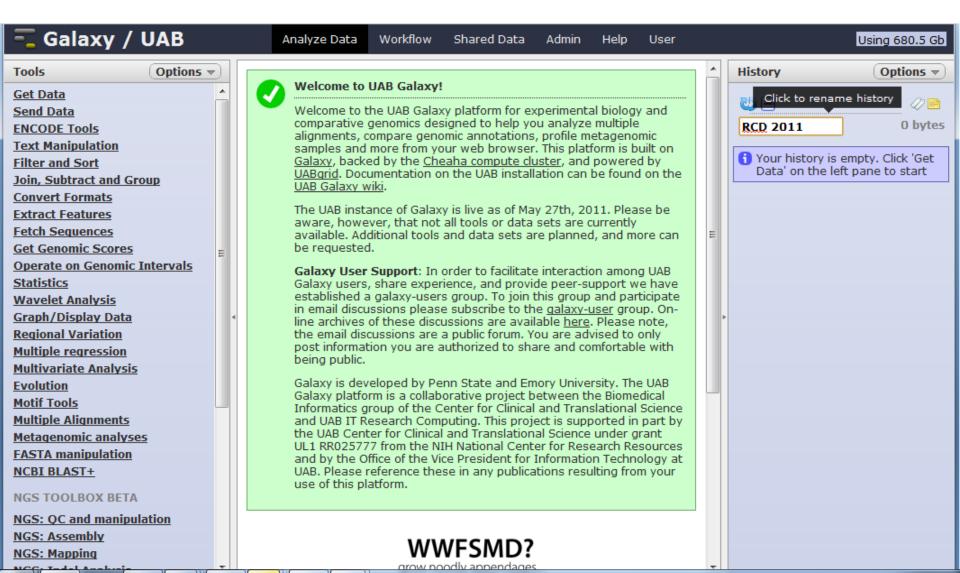

# Get Data – Upload File

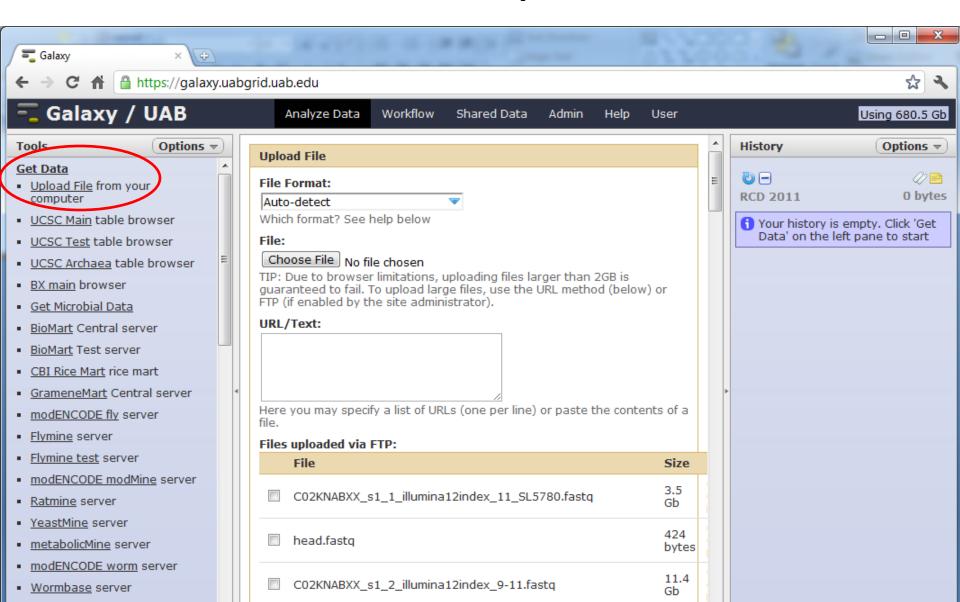

### Upload File from Desktop

set format & genome!

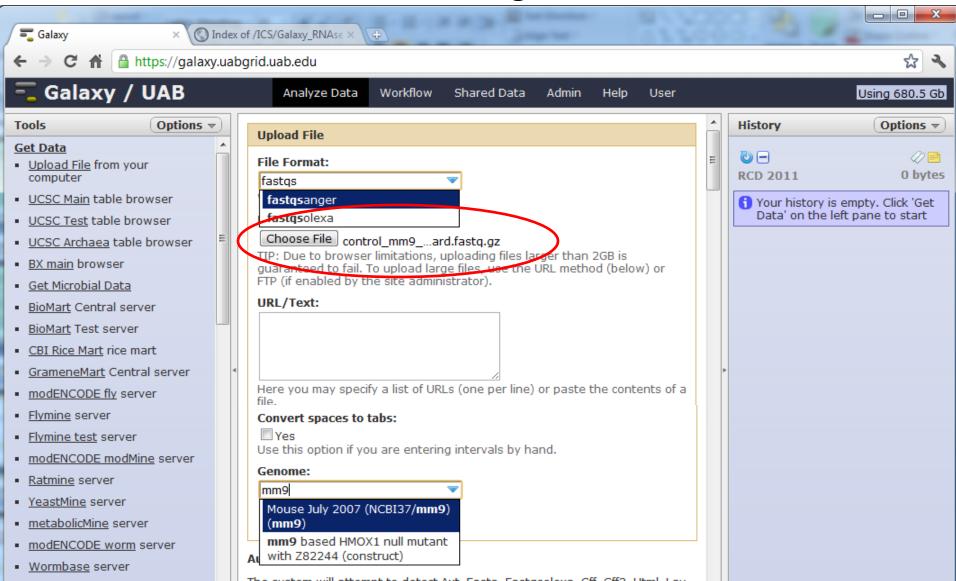

# Upload File from Desktop

transfer and decompress

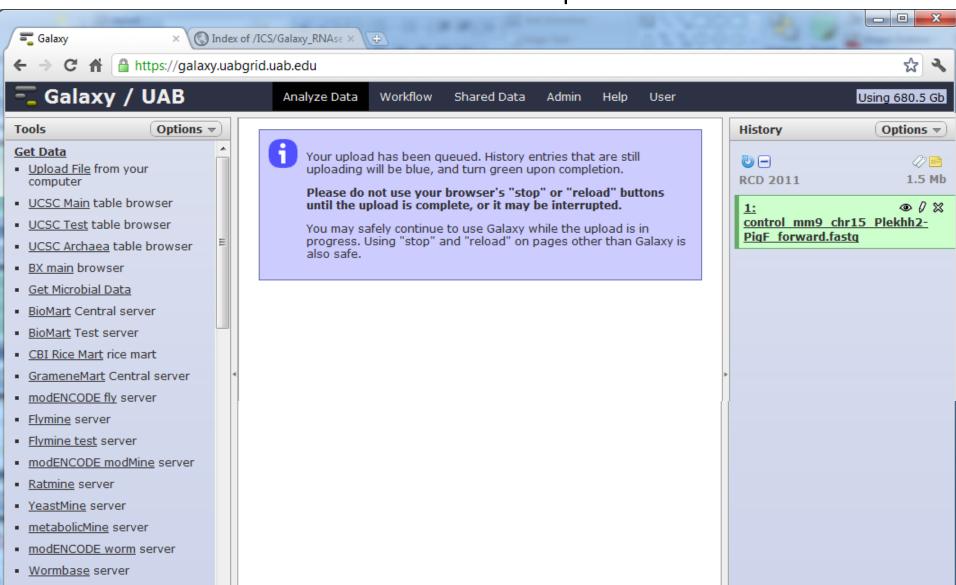

### 3. Get Data – Shared Data Libraries

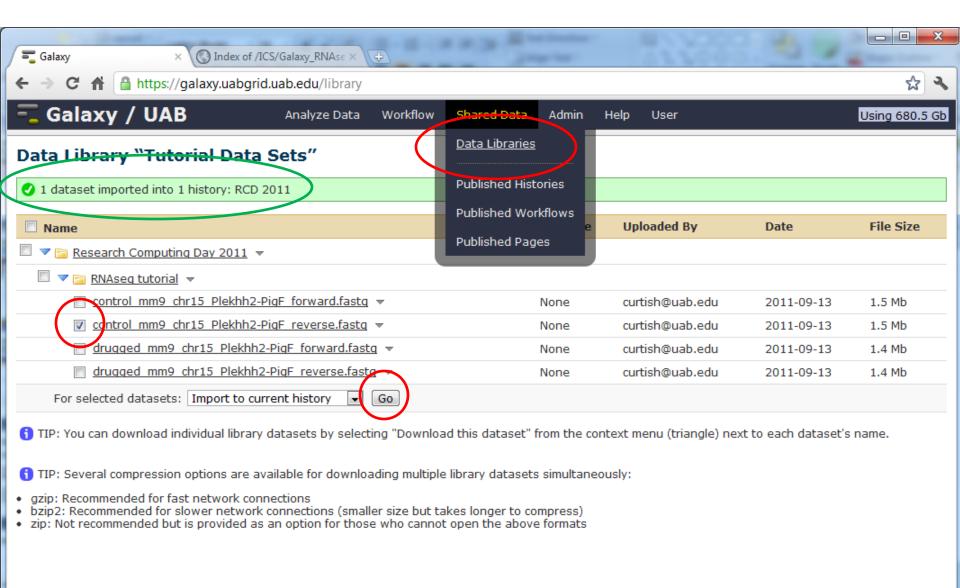

### 4. Get Data – http/ftp server

(NOT HudsonAlpha)

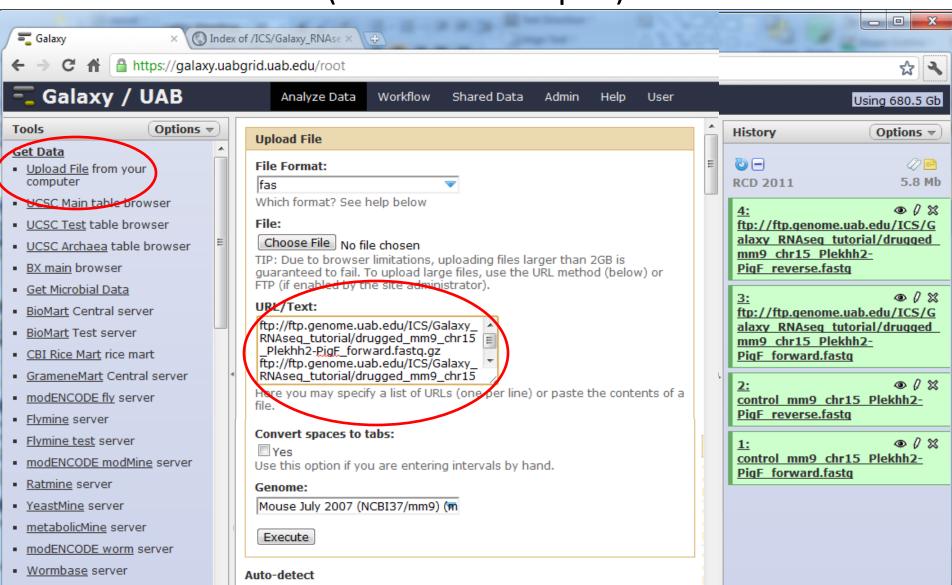

#### 5. Get Data — BIG FILES

#### move to UAB cloud

- 1. Get account on Cheaha cluster
- 2. Secure Transfer: scp, SSH Secure File Transfer <a href="http://www.uab.edu/it/software">http://www.uab.edu/it/software</a>
- Transfer to /lustre/scratch/user/projects\_name
- 4. Uncompress (/share/apps/galaxy/galaxy-tools/bin/q\_gunzip)
- Get 10Gb network connection from IT!

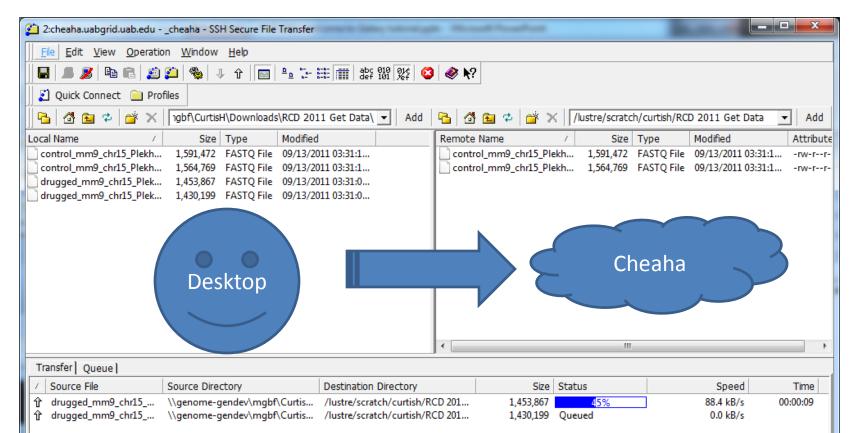

#### 5. Get Data — BIG FILES

Bring UAB cloud scratch files into Galaxy

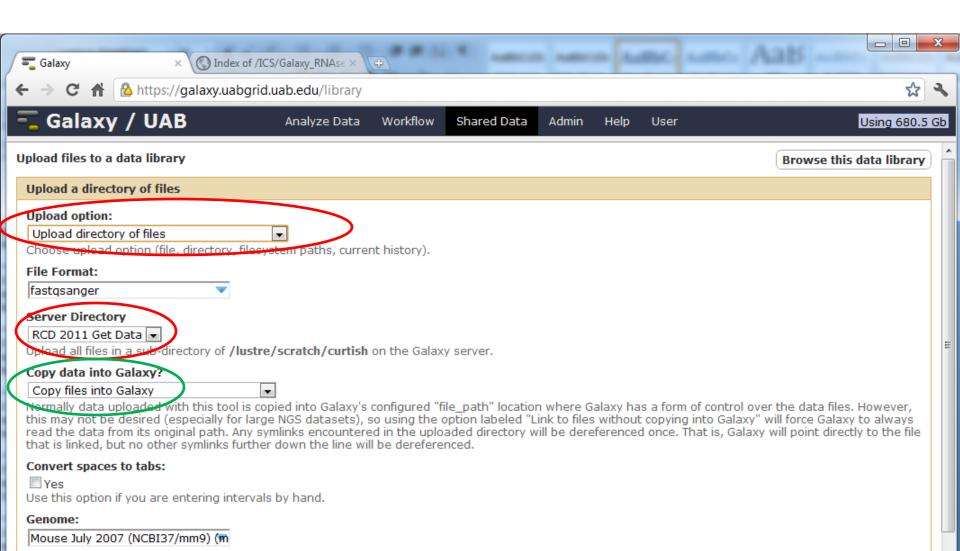

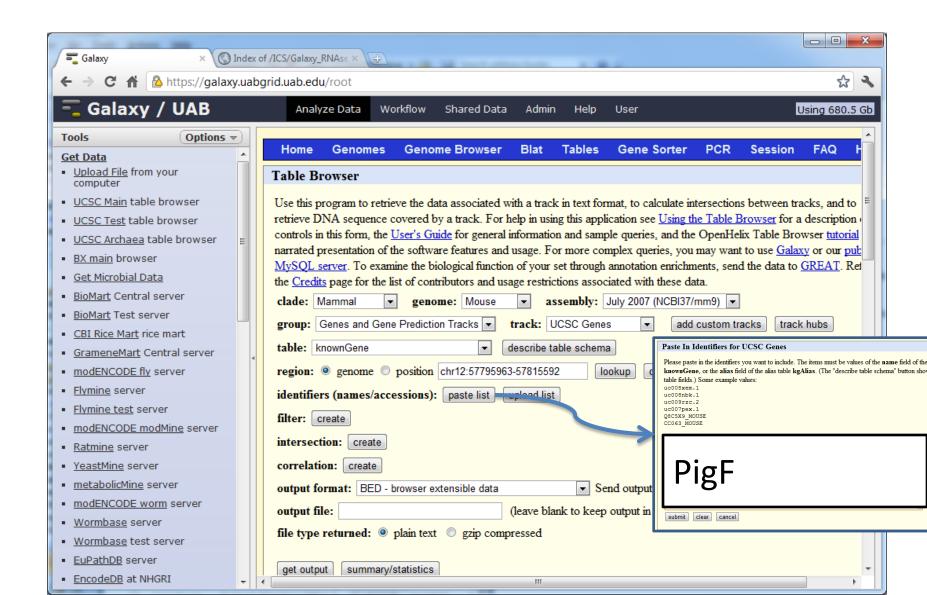

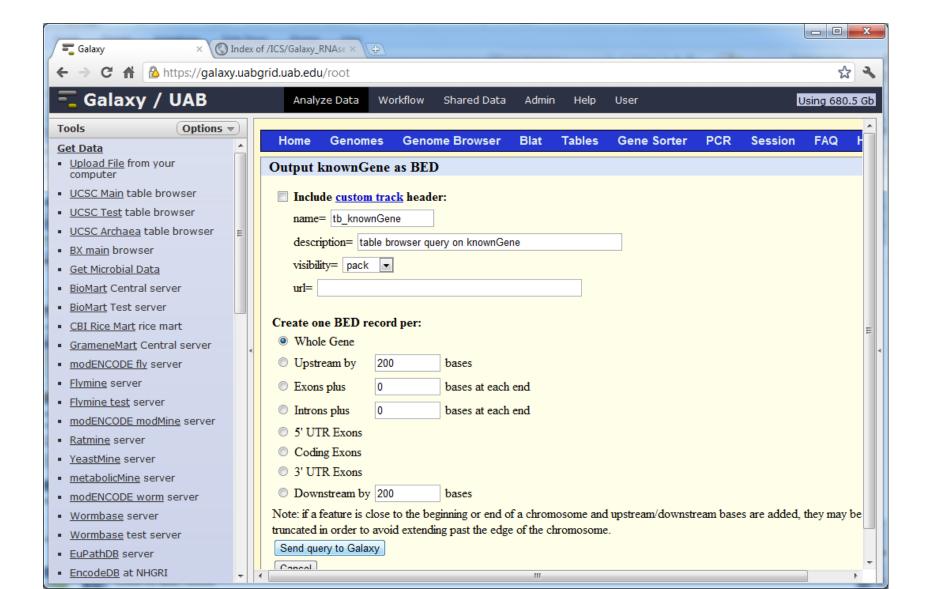

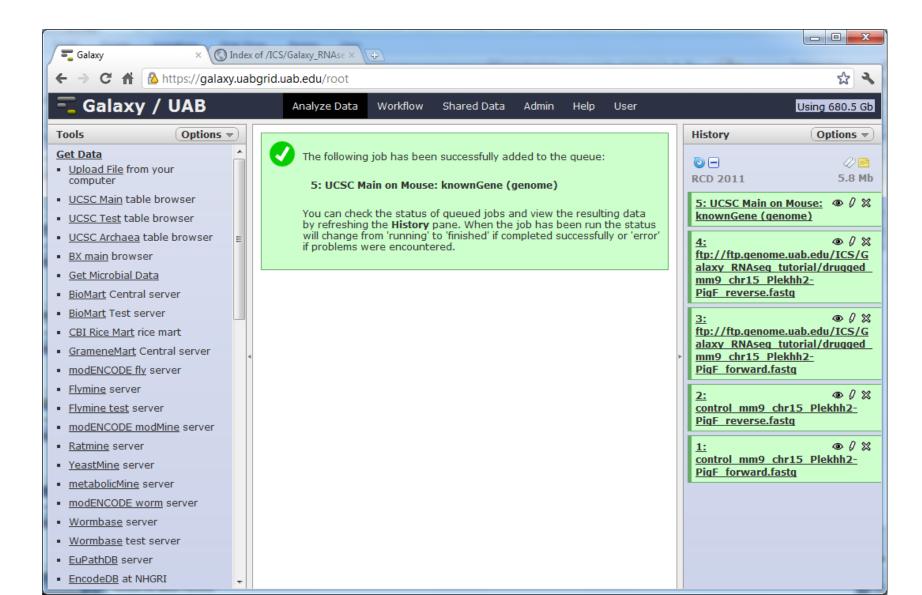

- 1. Click Dataset "title" to see metadata
- 2. Click Eyeball to show data

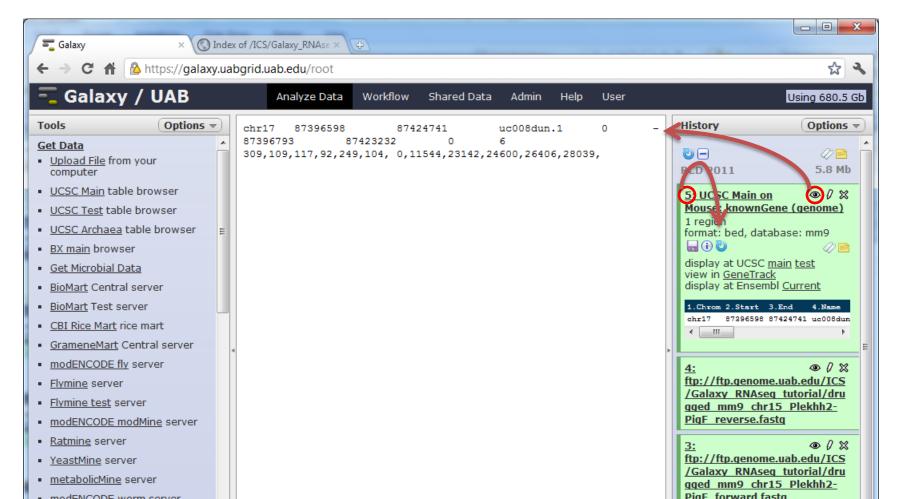

- 1. Click "pencil" to edit metadata
- 2. Click "disk" to download

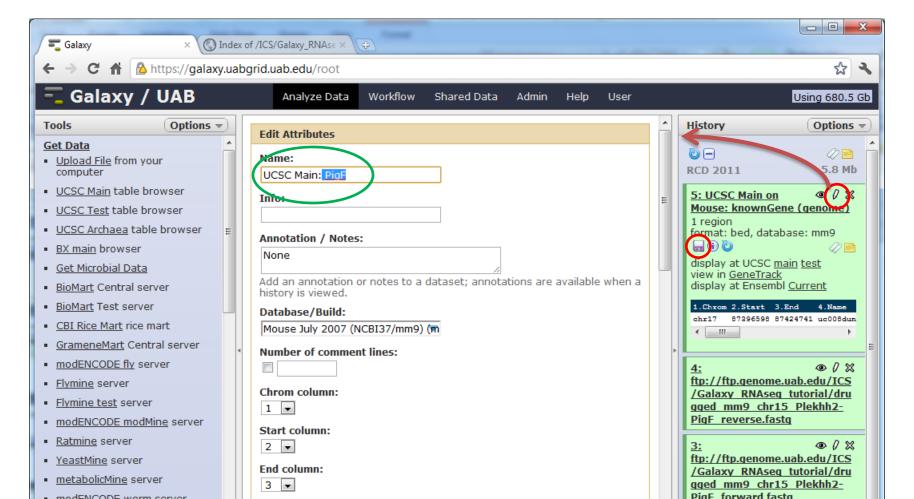

1. Eyeball of large data shows a sample

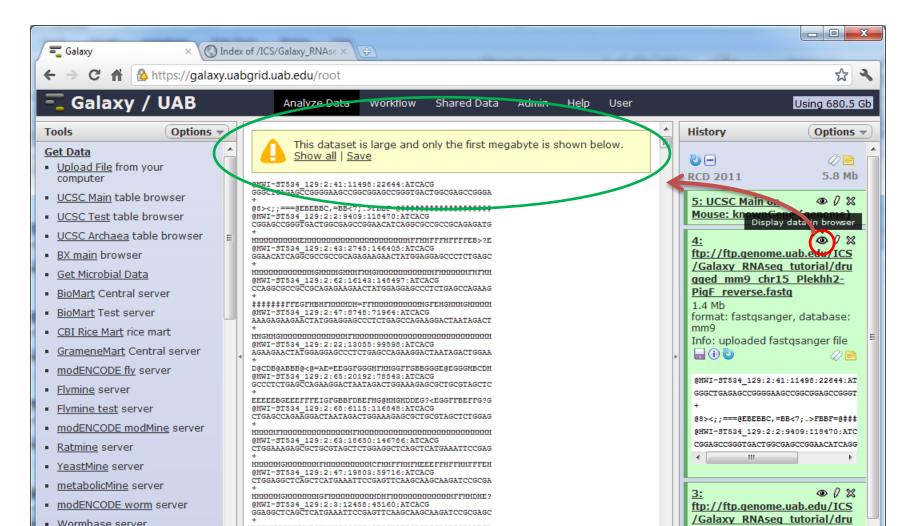